# Device Magic Clearing Android RAM and Cache

Clearing the device cache to help issue with forms not sending on Device Magic

 $\mathcal{B}$  Difficulty Easy  $\|\Theta\|$  Duration 5 minute(s)

#### **Contents**

[Introduction](#page-0-0) Step 1 - Open [settings](#page-1-0) Step 2 - Select ['Device](#page-2-0) Care' Step 3 - Select ['Memory](#page-3-0)' Step 4 - Select ['Clean](#page-4-0) now' Step 5 - [Complete.](#page-4-1) **Comments** 

### <span id="page-0-0"></span>Introduction

Device magic has been know to get stuck delivering finished forms. Symptoms will be -

-Once a form is completed it gets moved to the 'submissions' section. Once there it can take hours or days for it to finally upload.

-Unless you manually go into submissions it all seems like it has uploaded ok as it gets moved from 'drafts', but it hasn't.

-This happens whether on  $4g+$  or fibre optic WiFi at home

-I eventually give up or forget to keep refreshing it on the submissions page, then if I go back on the app a few days later that is sometimes when it finally sends

### <span id="page-1-0"></span>Step 1 - Open settings

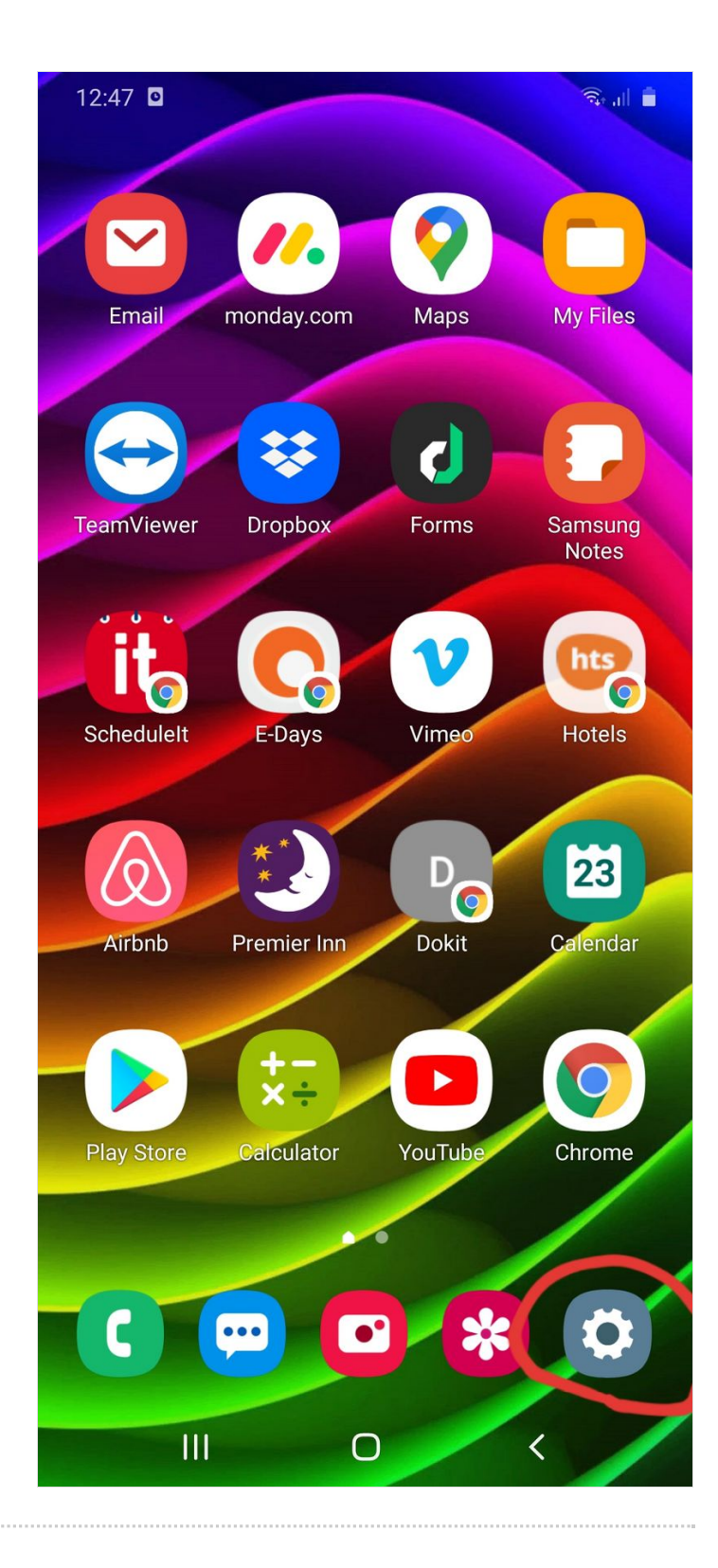

## <span id="page-2-0"></span>Step 2 - Select 'Device Care'

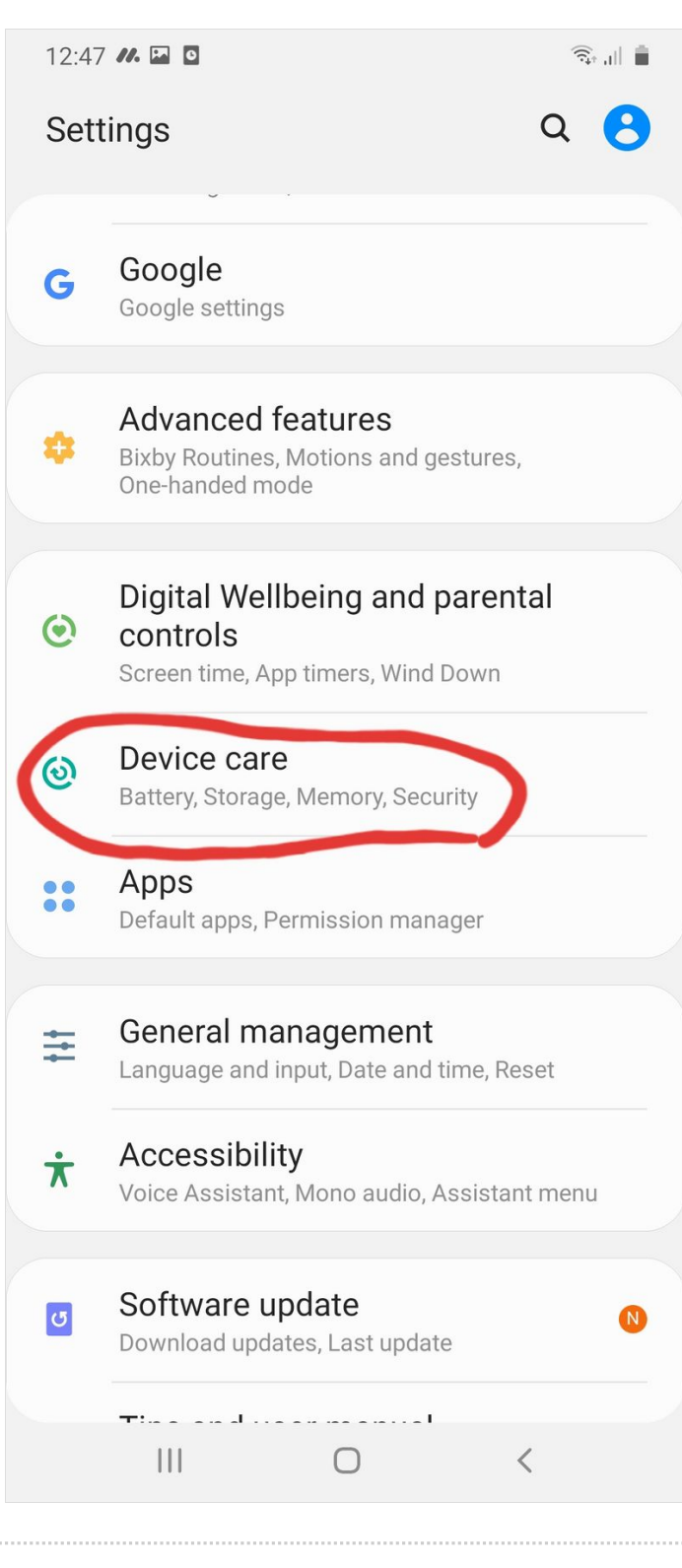

#### <span id="page-3-0"></span>Step 3 - Select 'Memory'

 $\ddot{\cdot}$ 

< Device care

95 /100

Close background apps and run checks

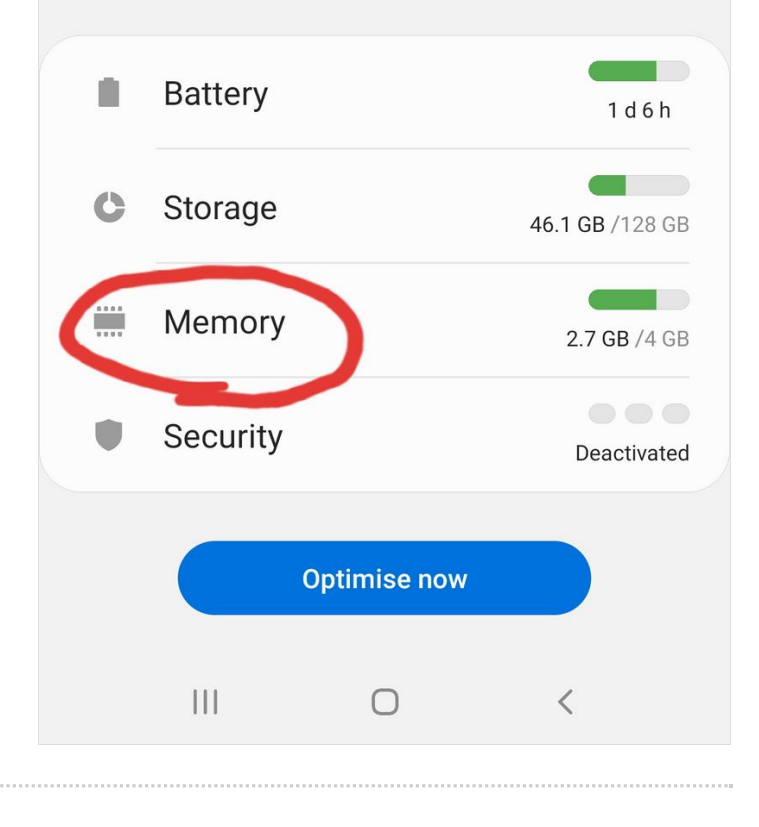

### <span id="page-4-0"></span>Step 4 - Select 'Clean now'

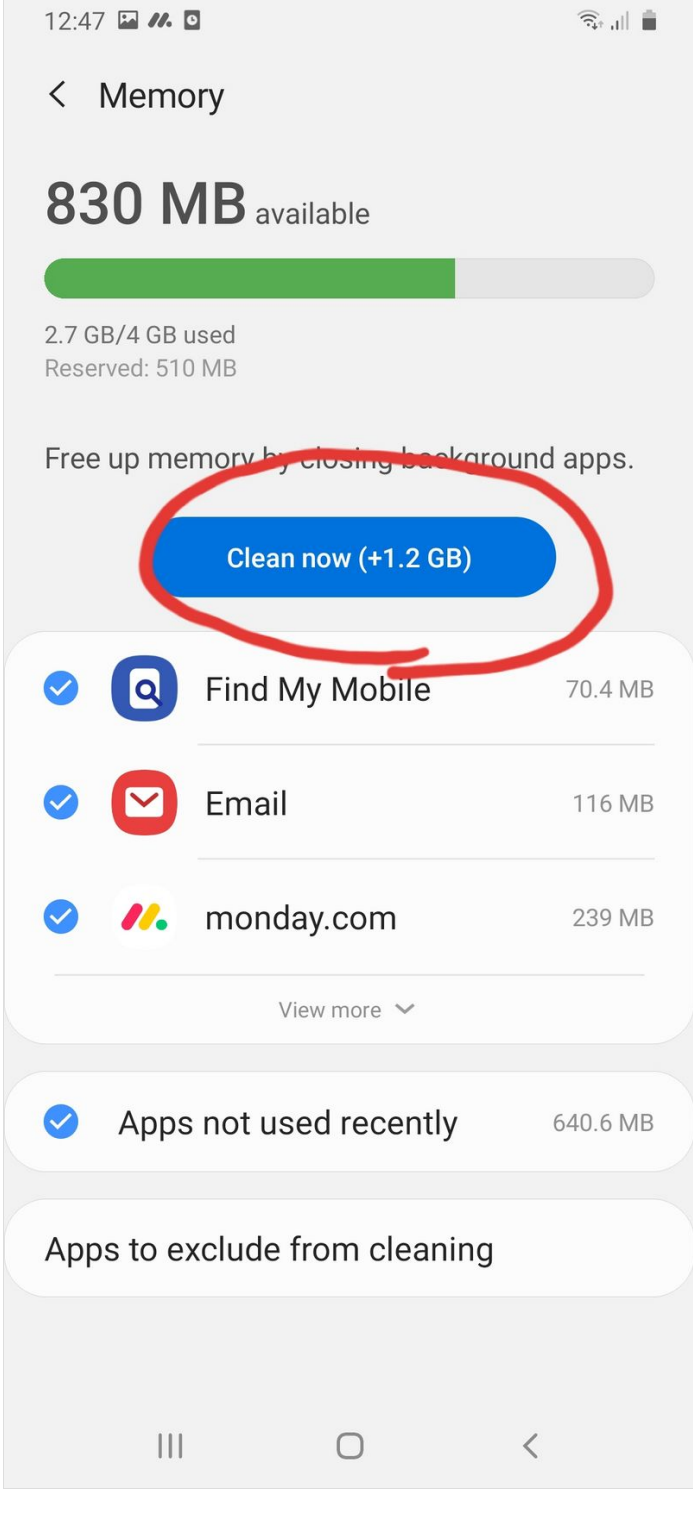

### <span id="page-4-1"></span>Step 5 - Complete.

Notice how much memory it cleared, this was after 1 week!

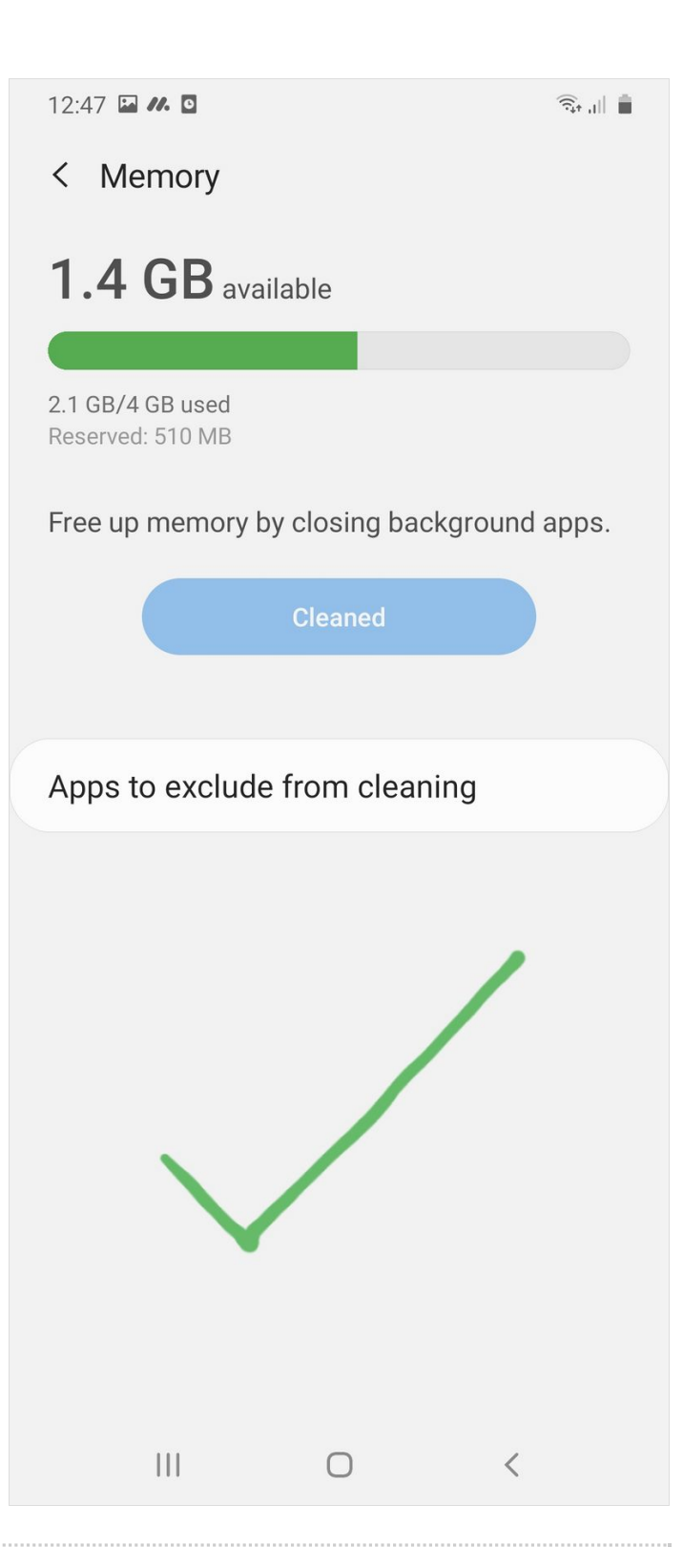